## **Instruction for Using code** *usbwritefunc*

By Yang Qi qiy1@students.rowan.edu

Install *Keysight IO Libraries Suite* from the link down below: https://www.keysight.com/en/pd-1985909/io-libraries-suite?cc=US&lc=eng

Turn on the *33120A Arbitrary Waveform Generator*, and connect the *GPIB* cable to the back of it;

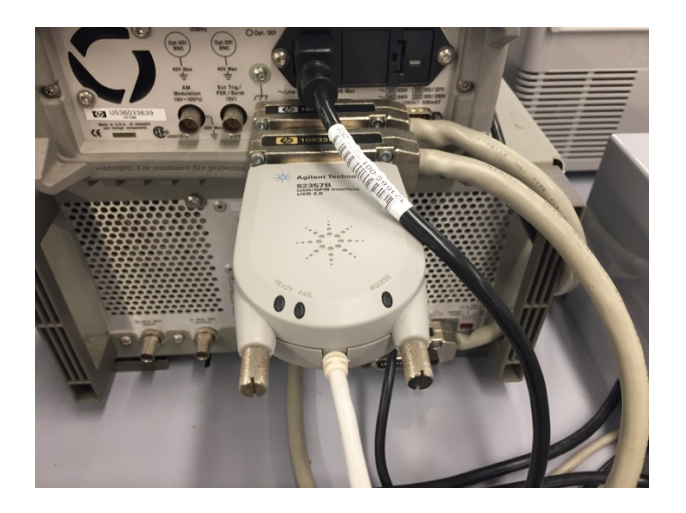

Use a *USB 2.0 B-Male to A-Male* cable to connect the *USB B-Female connector* in the front of the table, this connects the Waveform Generator to your PC;

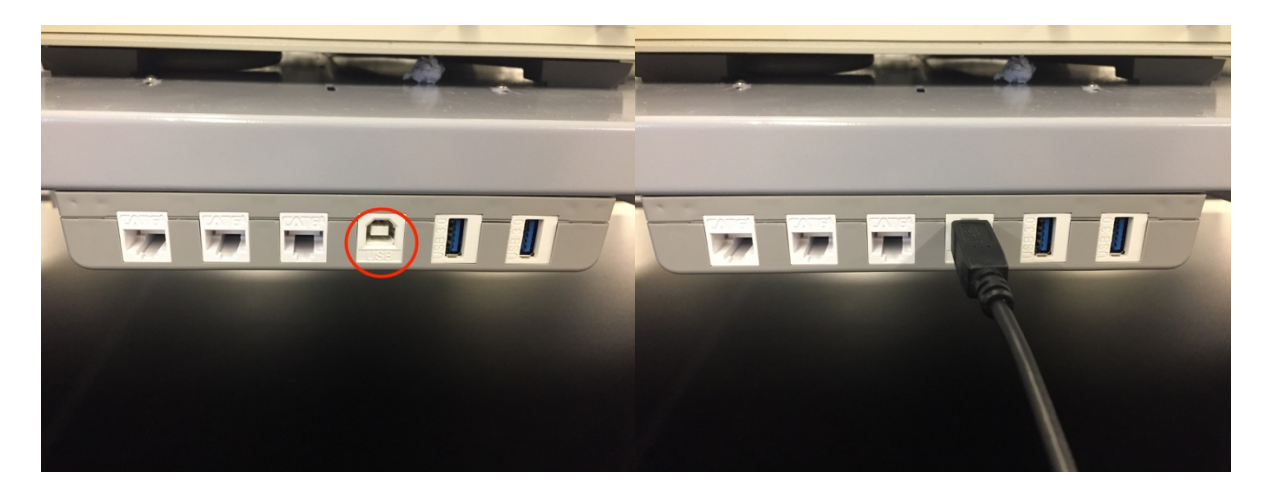

Open *Keysight Connection Expert*, reload and wait, you will be able to find the 33120A Waveform Generator on the list in the left, click it and you will see the *VISA Address* of it, copy the VISA Address, and the *Ready* should be light up *green* on the *GPIB connector* in the back;

\*If you are not able to find the Generator on the list, there might be some connecting issues. Go to *Tech Office* and borrow a *GPIB to USB* cable. Connect the GPIB connector to the back of the Generator, and the USB connector *directly* to your PC, reload, then you should be able to find the generator on your list;

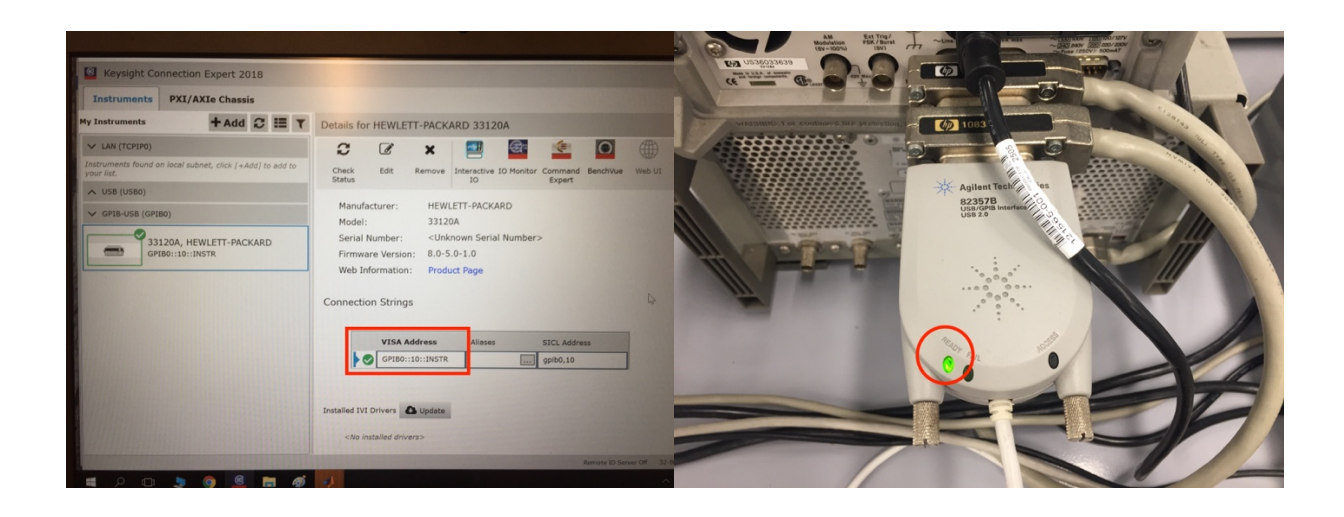

Switch the Generator into *Arbitrary mode* by pushing the Arb button, use a *BNC Male to BNC Male* cable to connect the output of the Generator to the Oscilloscope;

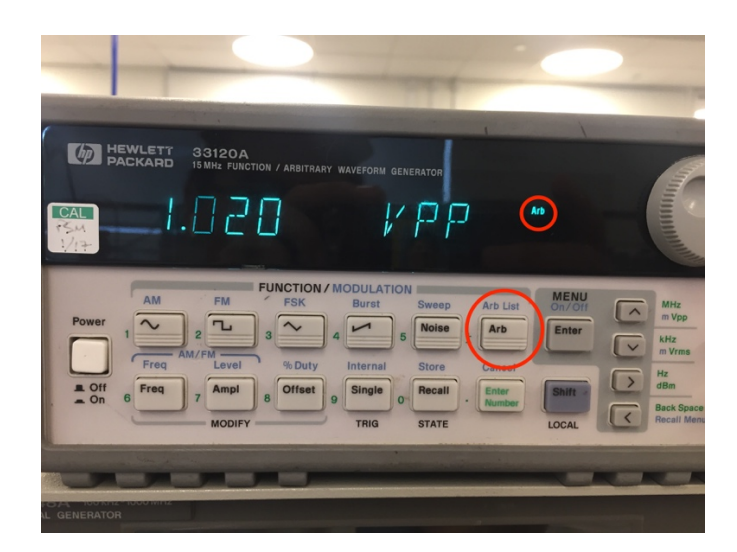

Load the *usbwritefunc* into your Matlab, try to test if the function works by using the code below:

 $t=0:1/50:1$ ;  $y=sin(2*pi*t);$  $plot(t,y);$ usbwritefunc('PASTE THE VISA ADDRESS HERE',y);

If everything is connected correctly, you should be able to hear a *Ding* from the Generator and the Oscilloscope should show a dotted sine wave on the screen, this means the function has successfully loaded the arbitrary signal into the Gengrator;

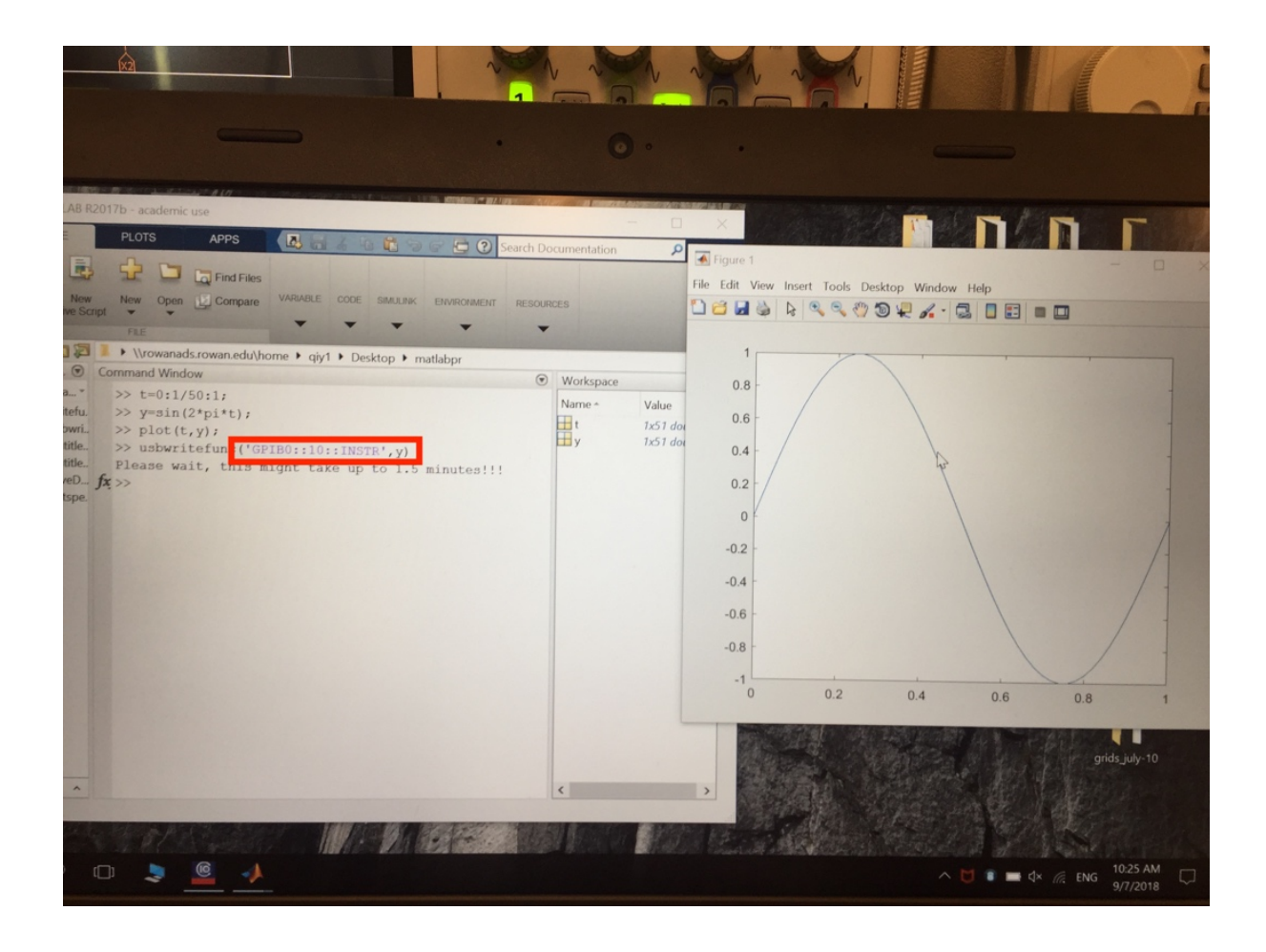

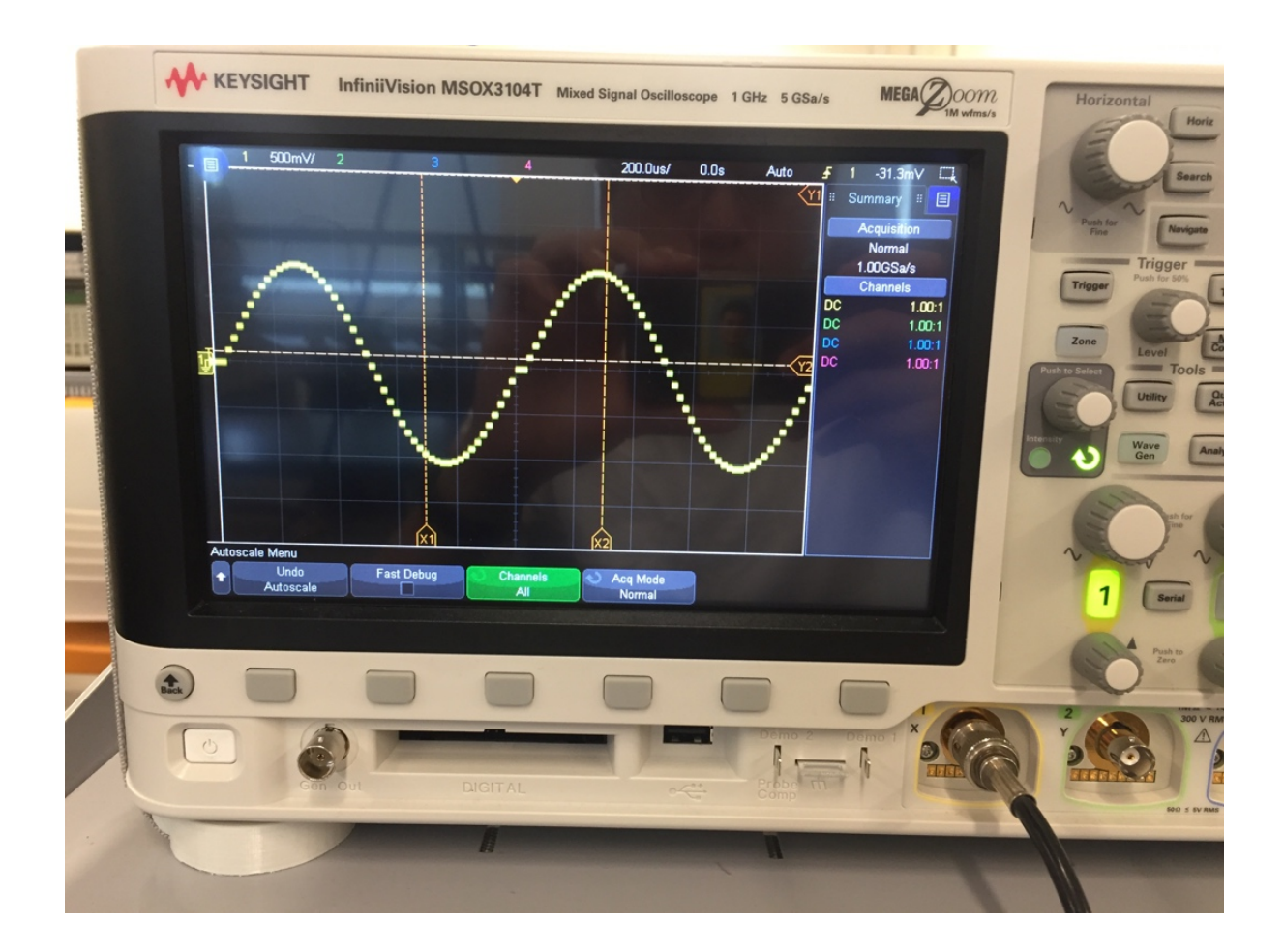

\*You can also switch the data in the *usbwritefunc* to change data, amplitude, frequency, and offset of it, the detailed information is written in the explanation part of the code, you can check it out in the *Matlab Editor*.